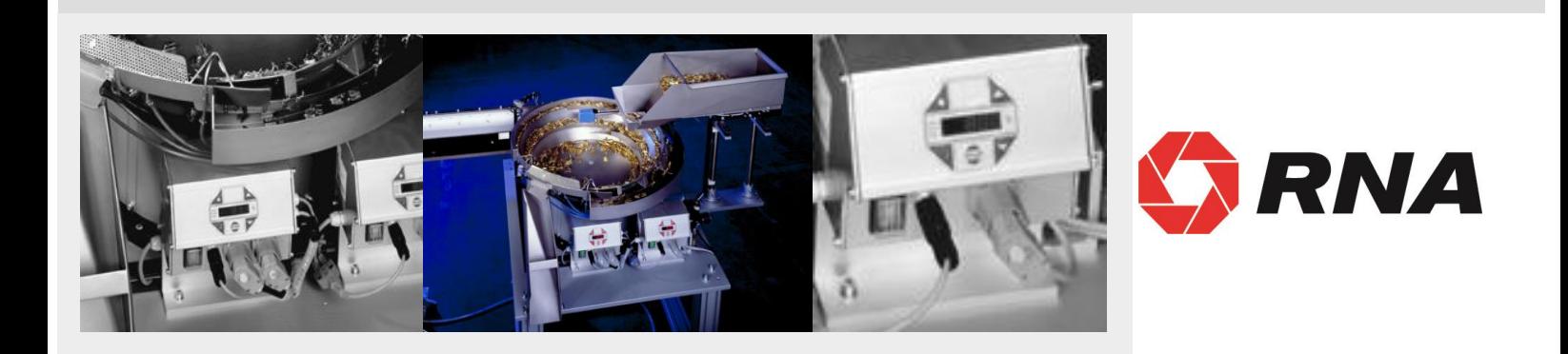

## **Betriebsanleitung**

# **Steuergeräte für Schwingantriebe**

**ESG 2000**

**BA**

Rhein-Nadel Automation GmbH

#### **Inhaltsverzeichnis**

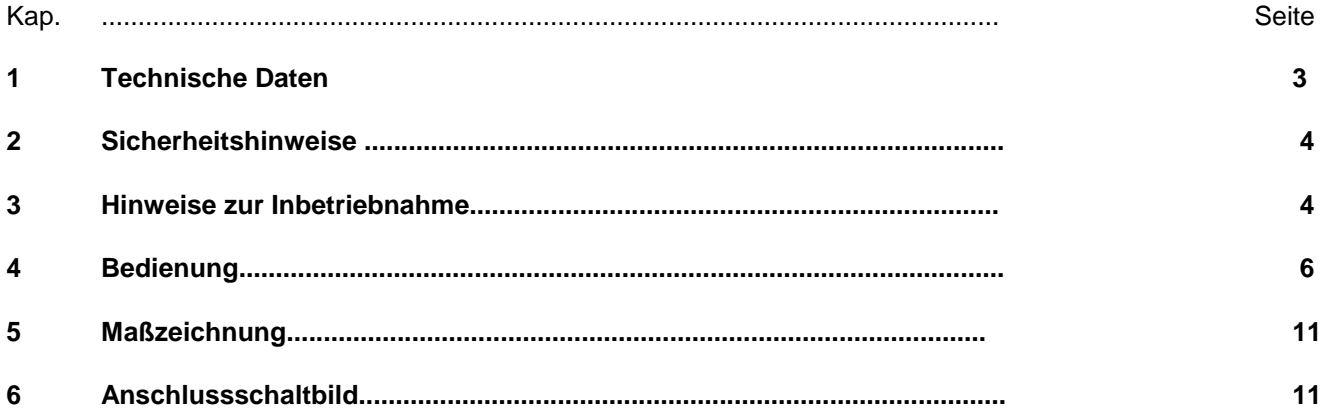

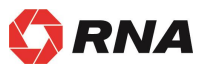

**Konformitätserklärung**

Im Sinne der Niederspannungsrichtlinie 2014/35/EU und EMV-Richtlinie 2014/30/EU

EMV-Richtlinie 2014/30/EU

Niederspannungsrichtlinie 2014/35/EU

Hiermit erklären wir das das Produkt folgenden Bestimmungen entspricht:

Angewendete harmonisierte Normen:

DIN EN 60204 T1 EN 61439-1

Bemerkungen:

Rhein-Nadel-Automation ---------------------------------

Geschäftsführer Jack Grevenstein

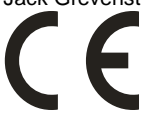

#### **1.1 Leistungsmerkmale**

Das kompakt aufgebaute Steuergerät ist für den Betrieb eines Schwing- oder Linearförderers konzipiert. Folgende Leistungsmerkmale kennzeichnen das Gerät:

- Einen Leistungsausgang:
	- Kanal 1 Schwingförderer oder Linearförderer< 10A
- externer Freigabeeingang 24VDC.
- Zwei Optokoppler für Statusmeldungen und weitere Verknüpfungen.
- Folientastatur zum Einstellen und Ändern der Arbeitswerte (Parameter) in den Einstellmenüs.
- Steckbare Anschlüsse für
	- Schwingförderer oder Linearförderer
	- **Kommunikation**
- Zweipoliger Hauptschalter.

#### **1.2 EG – Konformität/CSA- Konformität**

Das Steuergerät entspricht folgenden Bestimmungen:

**EG - EMV Richtlinie 2014/30/EU EG - Niederspannungsrichtlinie 2014/35/EU**

Angewendete harmonisierte Normen:

**DIN EN 60204, T.1 EN 61439-1** 

**Unser Steuergerät entspricht auch den UL/CSA-Vorschriften.**

#### **1.3 Technische Daten**

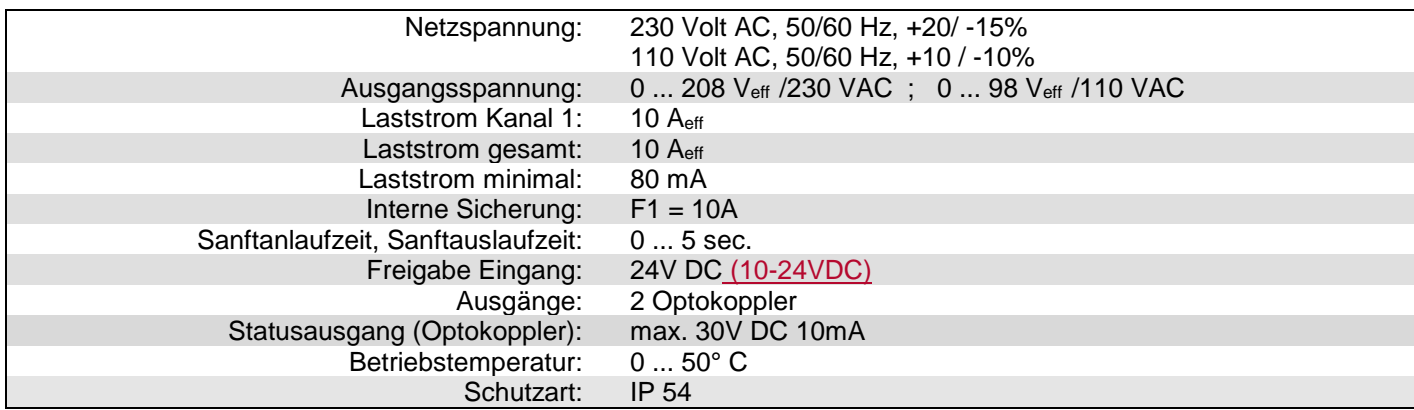

#### **1.4 Zubehör**

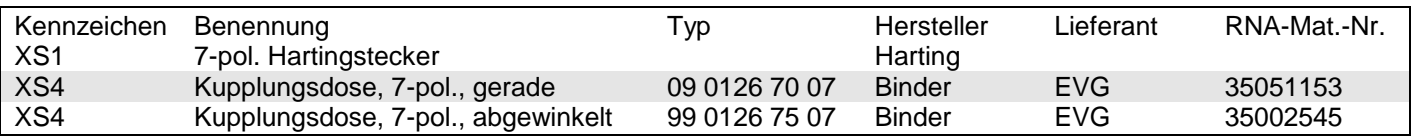

#### **2 Sicherheitshinweise**

Die Sicherheitshinweise sollten in jedem Fall gelesen und verstanden werden. Ihre Beachtung sichert den Erhalt wertvollen Materials und vermeidet gesundheitliche Beeinträchtigungen.

Es muß sichergestellt sein, daß alle Personen, die mit diesem Steuergerät arbeiten, mit den Sicherheitsvorschriften vertraut sind und diese auch befolgen.

Das hier beschriebene Gerät ist ein Steuergerät zum Betrieb von RNA - Schwing - und Linearförderern. Die Grenzwerte der technischen Daten sind zu beachten.

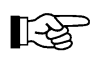

#### **Hinweis!**

Diese Hand kennzeichnet Hinweise auf Tips zur Bedienung des Steuergerätes.

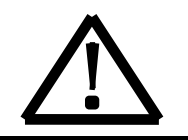

**Achtung!** Dieses Warndreieck kennzeichnet Sicherheitshinweise. Nichtbeachtung dieser Warnung kann schwerste Verletzungen oder Tod zur Folge haben!

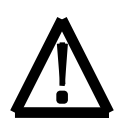

Arbeiten an elektrischen Ausrüstungen der Maschine/Anlage dürfen nur von einer Elektrofachkraft oder von unterwiesenen Personen unter Leitung und Aufsicht einer Elektrofachkraft gemäß den elektrotechnischen Regeln vorgenommen werden!

Alle Sicherheits- und Gefahrenhinweise an der Maschine / Anlage beachten!

Die elektrische Ausrüstung einer Maschine / Anlage ist regelmäßig zu begutachten und zu prüfen. Mängel, wie lose Verbindungen bzw. beschädigte Kabel, müssen sofort beseitigt werden!

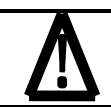

Vor der Inbetriebnahme ist sicherzustellen, daß der Schutzleiter (PE) an der Anschlußstelle installiert und intakt ist. Zur Schutzleiterprüfung dürfen nur dafür zugelassenen Prüfgeräte eingesetzt werden.

#### **3 Hinweise zur Inbetriebnahme**

Bevor die Verbindung zum Netz hergestellt und das Steuergerät eingeschaltet wird, sind die folgenden Punkte unbedingt zu prüfen:

- 
- Ist das Steuergerät ordnungsgemäß und mit allen Schrauben verschlossen?
	- Sind vorhandene Steckerarretierungen eingerastet / festgeschraubt?
	- Sind alle Kabel und Durchführungen unversehrt?
	- Ist die BESTIMMUNGSGEMÄSSE VERWENDUNG sichergestellt?
	- Stimmt die Netzspannungsangabe am Steuergerät mit dem örtlichen Netz überein?
	- Stimmt die Netzfrequenzangabe am Schwingantrieb mit dem örtlichen Netz überein?
	- Ist am Steuergerät die richtige Betriebsart eingestellt? (Hierzu Erläuterung "Betriebsart")

Nur wenn alle obigen Fragen eindeutig mit Ja beantwortet werden können, sollte das Steuergerät in Betrieb genommen werden.

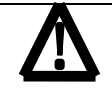

Bei Erstinbetriebnahmen oder Inbetriebnahmen nach Reparaturarbeiten oder Austausch von Steuergeräten / Schwingantrieben sollte vor dem Einschalten die minimalste Leistung am Steuergerät eingestellt sein. Beim Hochfahren der Leistung ist dann auf die ordnungsgemäße Funktion zu achten.

### **3.1 BETRIEBSART**

Codierung der Schwingförderfrequenz im Stecker. **Betriebsart 2** Mit Brücke: 100 / 120Hz Mit Brücke: 6000 / 7200 Schwingungen/ min

#### **Betriebsart 1**

Ohne Brücke: 50 / 60Hz Ohne Brücke: 3000 / 3600 Schwingungen/ min

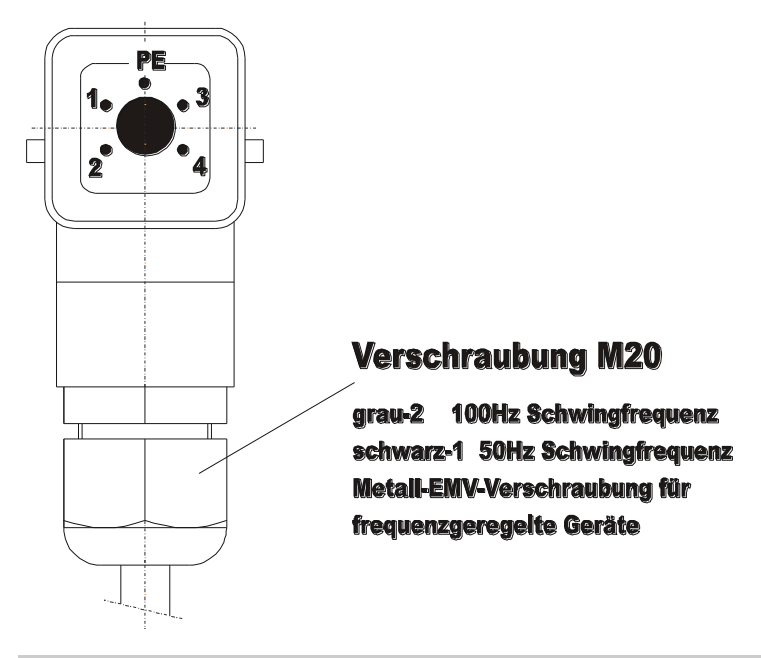

#### **3.2 Statusausgänge**

Die Statusausgänge dienen der Ferndiagnose über den Betriebszustand des Steuergerätes oder der Verknüpfung von mehreren Steuergeräten untereinander. Sie sind als frei verfügbare NPN-dotierte Transistorstrecken ausgeführt und potentialfrei.

Beim Statusausgang **BEREIT** ist die Transistorstrecke immer dann durchgeschaltet, wenn das Steuergerät am Netz angeschlossen und mit dem Netzschalter eingeschaltet ist.

Der Statusausgang **AKTIV** fordert zum Durchschalten die gleichen Bedingungen wie Bereit. Zusätzlich muss der Kanal 1 aktiv arbeiten, bei OFF oder STOP sperrt der Transistor. Die Statusausgänge sowie die externe Freigabe sind über die Steckverbindung XS4 zu verdrahten.

Die Anschlüsse sowie die Kabeleinführung erfolgt an der rechten Steuergeräteseite. Die Klemmleiste ist hinter der **Steuergerätewand** 

### **4. Bedienung**

## **4.1 Allgemeines**

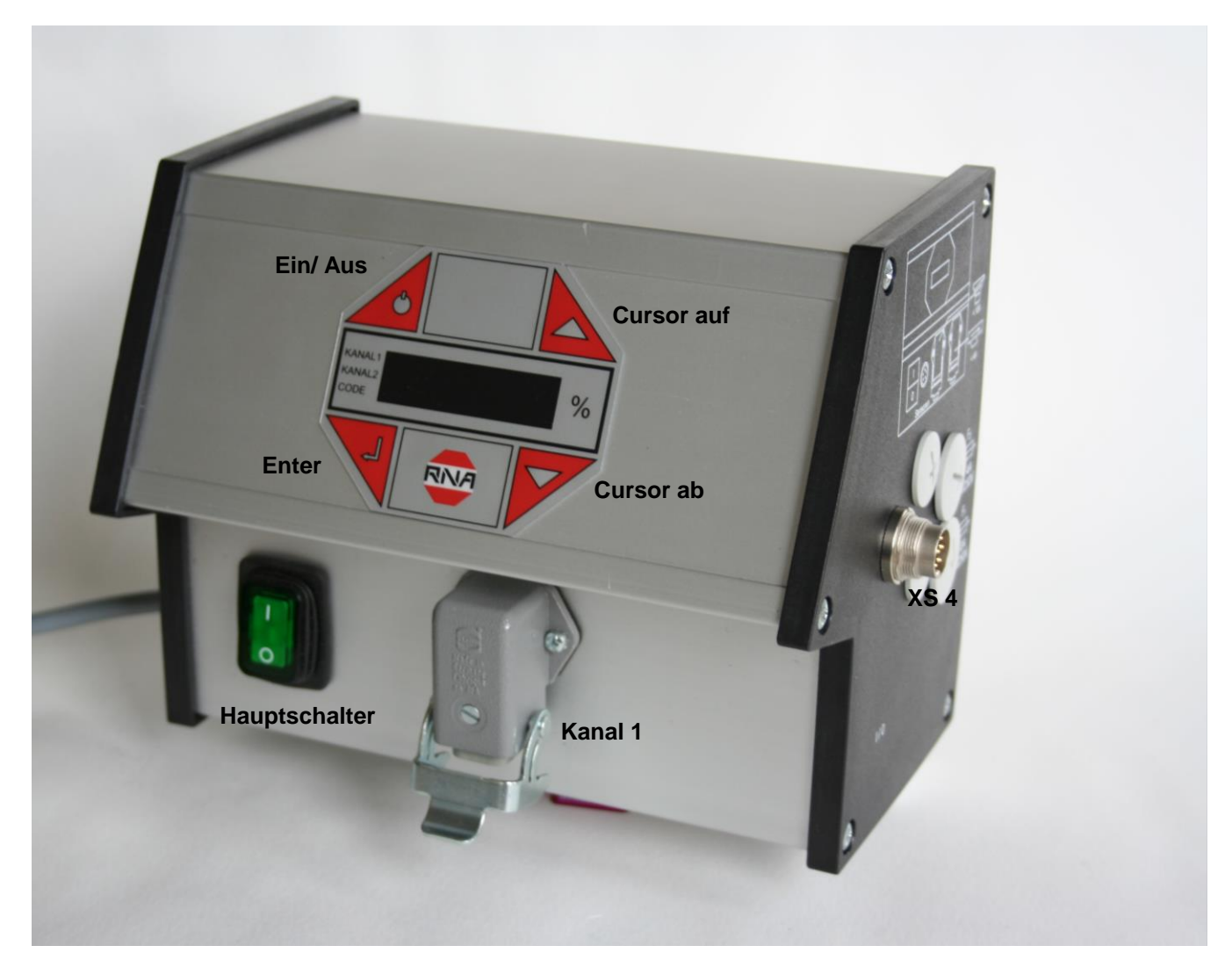

## **Steckverbindungen des Steuergerätes**

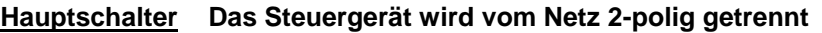

**Kanal 1 Steckverbinder für Schwingförderer ( < 10A)**

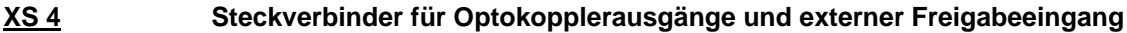

## **Das Display des Steuergerätes (Folientastatur)**

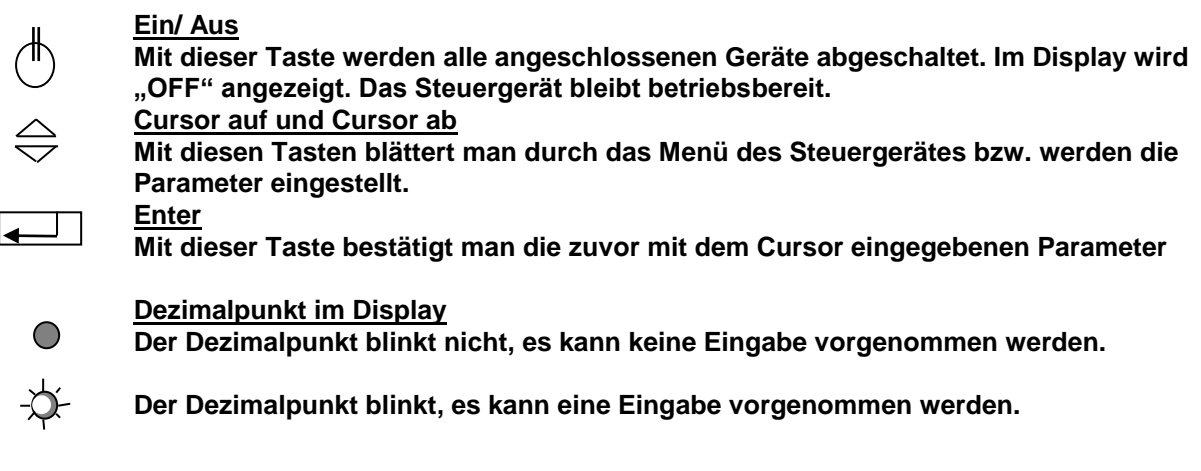

#### **4.2 Einschalten des Steuergerätes**

Zur Inbetriebnahme wird das Steuergerät mit dem Hauptschalter eingeschaltet. Es erscheint eine Anzeige des Hauptmenüs, die den zuletzt eingestellten Sollwert im Kanal 1 (Zuführleistung des Schwingförderers oder des Linearförderers) zeigt.

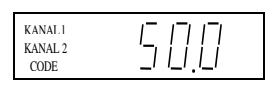

Abhängig vom Schaltzustand des Gerätes können alternativ auch folgende Anzeigen erscheinen:

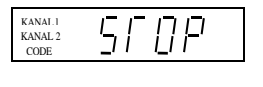

Die externe Freigabe wurde aktiviert, ist aber dem Gerät im Augenblick entzogen.

(niedrige Priorität)

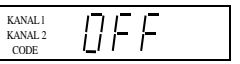

Das Gerät wurde mit der linken oberen Taste auf der Folientastatur ausgeschaltet, alle Funktionen sind gesperrt. (hohe Priorität)

#### **4.3 Hauptmenü/ Einstellen und Anzeigen der Sollwerte für Kanal 1 Anzeige des Sollwertes bzw. der Leis-Keine Eingabe möglich** KANAL l KANAL 2 **tung des Kanal 1 (Schwingförderer)** CODE **Alternativ: STOP, OFF ( siehe oben) Code eingeben. Eingabe der Codes um die gewünsch-**KANAL KANAL 2 **ten Einstellungen zu ändern bzw.**  CODE Beschreibung der Codes **durchzuführen.** siehe Abschnitt 4.4 **Sollwertvorgabe für Kanal 1 Eingabe in %; zum Ab-**KANAL l KANAL 2 OI **speichern zurück in**  CODE **(Schwingförderer) den Anzeigemodus**

Aus diesen drei Grundanzeigen des Hauptmenüs kann mit Hilfe der Cursortasten (UP/ DOWN) im Hauptmenü geblättert werden. In den einzelnen Punkten des Hauptmenüs kann jeweils durch Drücken der ENTER- Taste der Menüpunkt zur Einstellung bzw. Änderung aktiviert werden. Nach dem Drücken der ENTER- Taste blinkt der Dezimalpunkt. Jetzt sind Änderungen mit Hilfe des Cursortasten (UP/DOWN) möglich. Die Eingaben werden durch erneutes Drücken der ENTER- Taste bestätigt. Der Dezimalpunkt blinkt nicht mehr. Mit Hilfe der Cursortasten kann weiter im Menü geblättert werden. Die Vorgehensweise gilt sinngemäß auch für die nachfolgend beschriebenen Code- Menüs.

Alle im Folgenden dargestellten Displayanzeigen geben die Werkseinstellung wieder. Weicht die tatsächliche Anzeige im Steuergerät hiervon ab, wurde die Werkseinstellung anwendungsspezifisch in den einzelnen Codes geändert.

#### **4.4 Beschreibung der einzelnen Codes zur Programmierung des Steuergerätes**

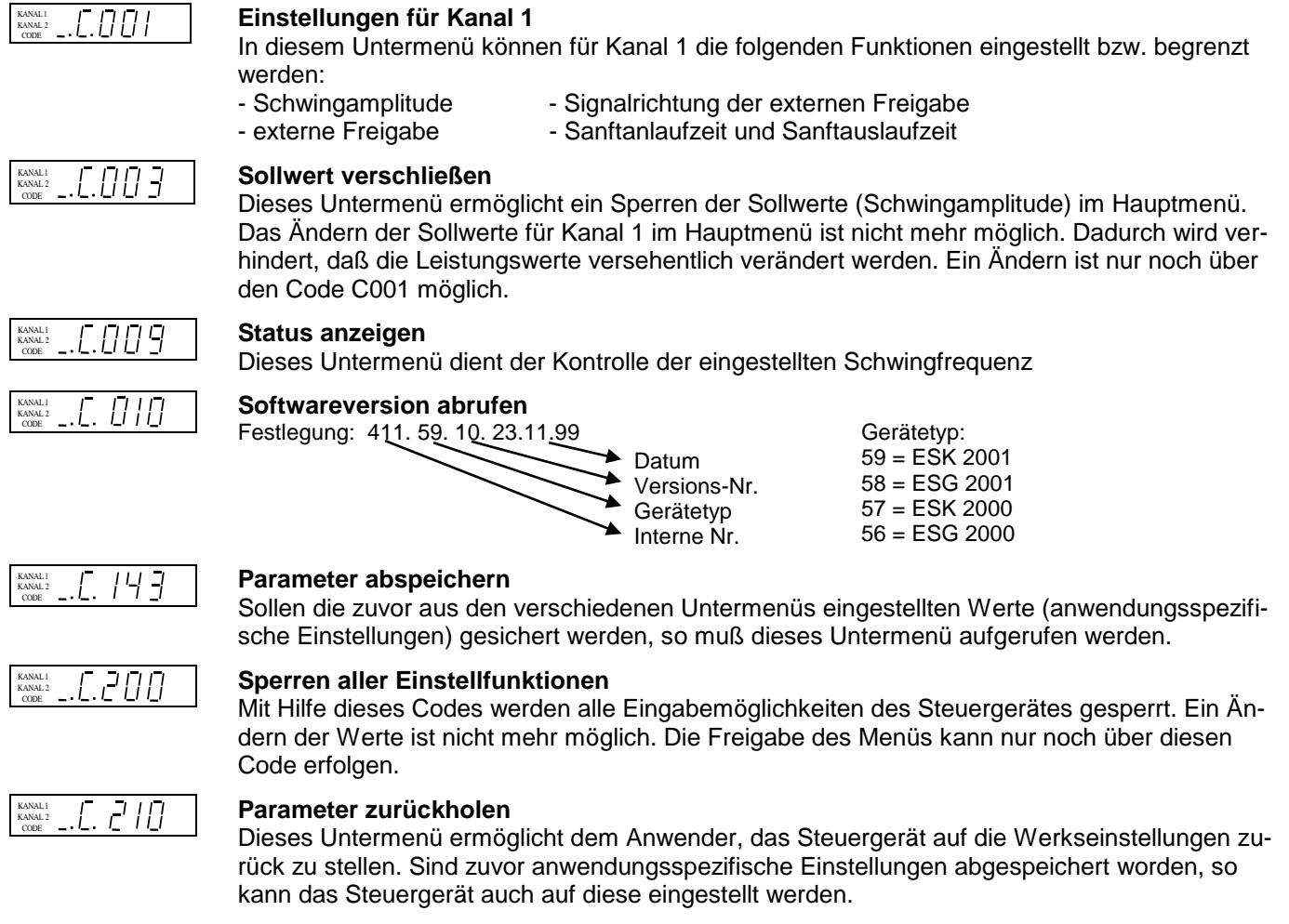

#### **4.5 Anwendungsspezifische Veränderungen der Werkseinstellungen**

#### **4.5.1 Code C001 für Kanal 1**

**Ziel:** Das Einstellen und Begrenzen der Schwingamplitude, der externen Freigabe, der Sanftanlaufzeit und der Sanftauslaufzeit.

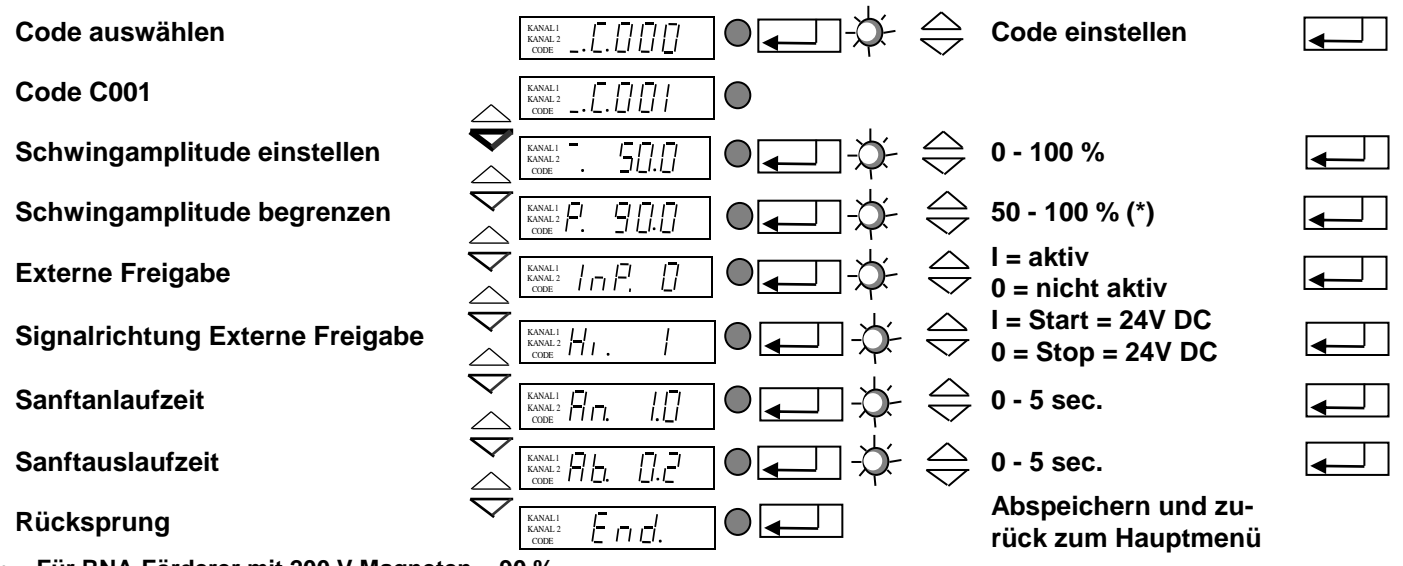

**Für RNA-Förderer mit 200 V Magneten = 90 %**

#### **4.5.2 Code C003 Sollwert verschließen**

**Ziel:** Das Sperren der Sollwerte im Hauptmenü. Eine direkte Änderung der Werte ist nicht mehr möglich. Ein Ändern ist nur noch über Code C001 möglich.

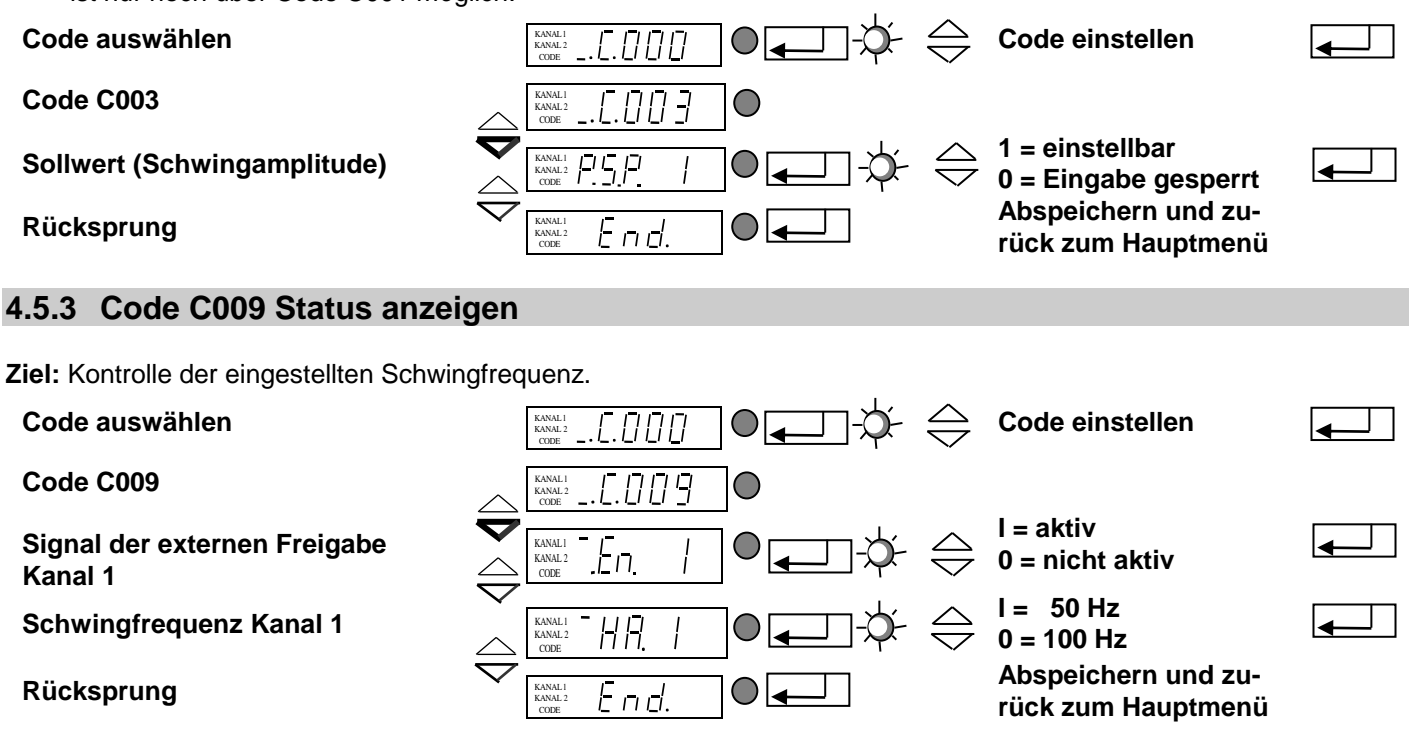

**Mit dem Menüpunkt HA= Halbwelle kann kontrolliert werden, ob der Betriebsmodus (100- 50Hz) richtig gewählt ist .**

#### **4.5.4 Code C200 Sperren aller Einstellfunktionen**

**Ziel:** Ein ( versehentliches) Ändern der eingestellten Werte durch den Benutzer ist nicht mehr möglich.

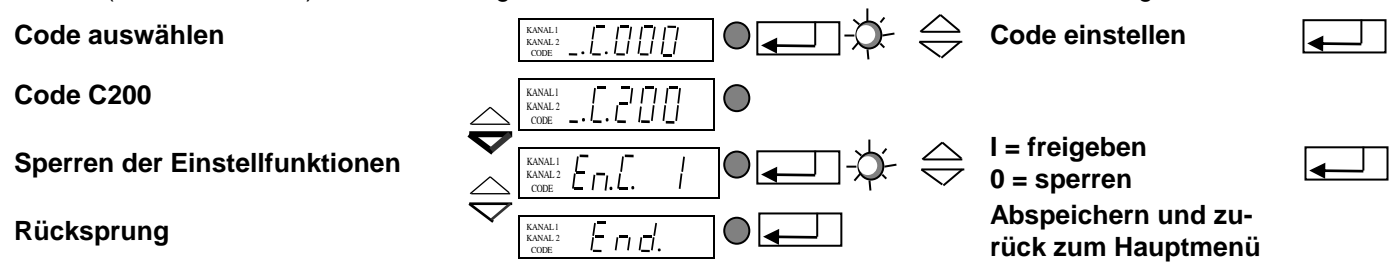

**Es wird nur noch Code C200 angenommen!!!** 

#### **4.5.5 Code C143 Parameter abspeichern**

**Ziel:** Abspeichern von anwendungsspezifischen Parametern

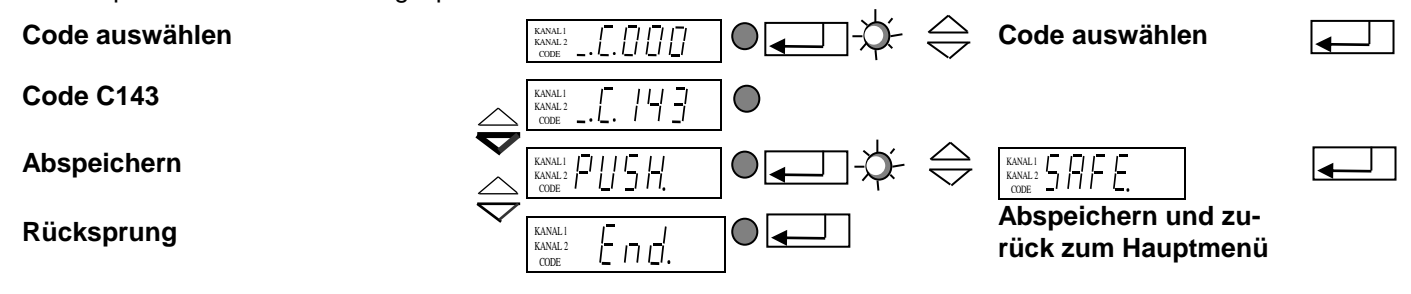

**Nach Bestätigen von PUSH durch ENTER werden die gewählten Parameter durch Drücken einer Cursortaste separat abgelegt.**

#### **4.5.6 Code C210 Parameter zurückholen**

**Ziel:** Zurücksetzen auf Werkseinstellung bzw. Zurückholen der abgespeicherten anwendungsspezifischen Einstellungen

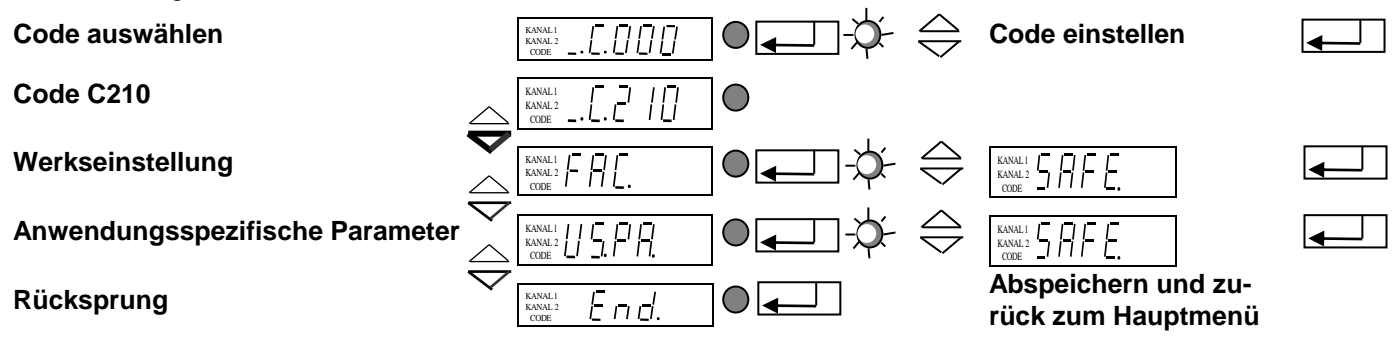

FAC Anwahl und Bestätigung von FAC. macht die Werkseinstellung gültig

US.PA. Anwahl und Bestätigen von US.PA holt die zuvor unter C143 abgespeicherten anwendungs**spezifischen Parameter zurück.**

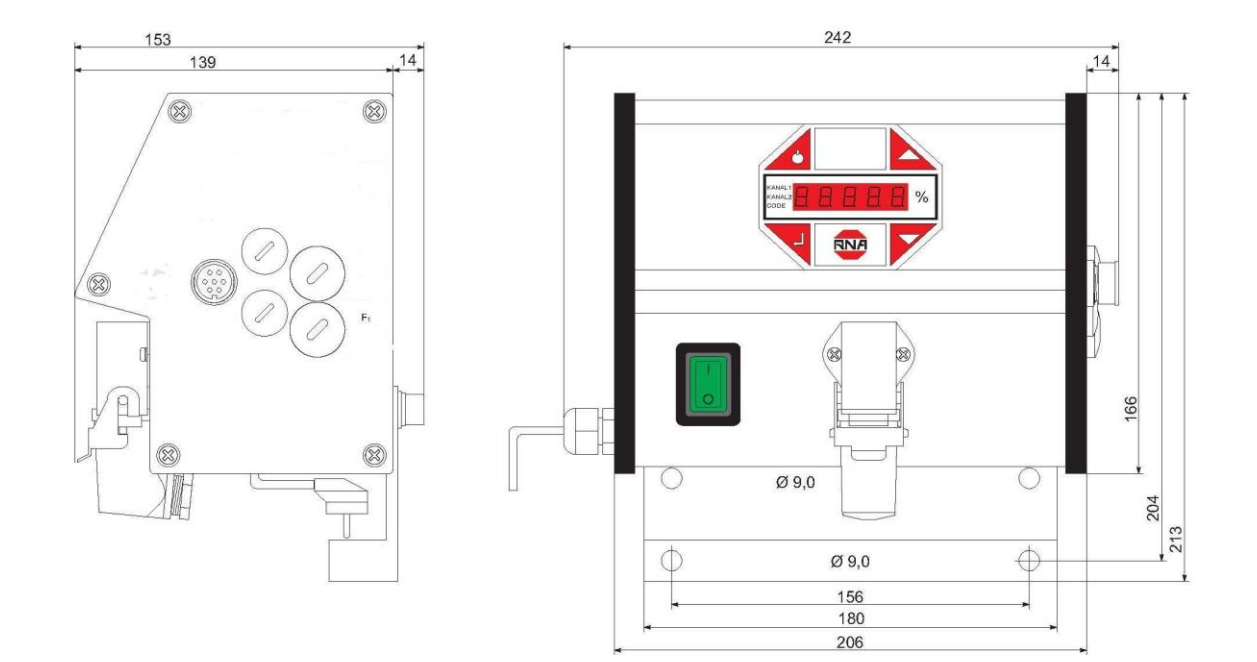

#### **6 Anschlussschaltbild**

Zeichnung ist gültig ab Seriennummer 05R5000

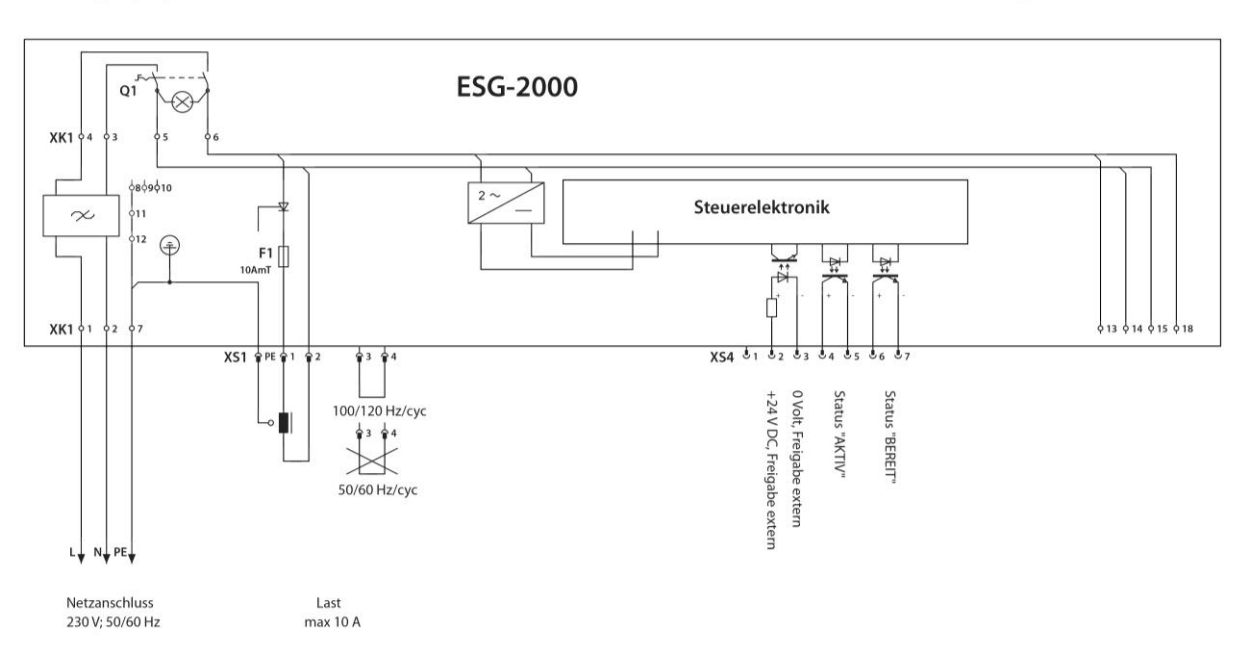

Zeichnung Nr.: 2-4-01-ESG20-02-00

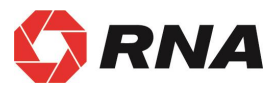

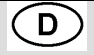

#### **Rhein-Nadel Automation GmbH**

Reichsweg 19/23 • D - 52068 Aachen Tel (+49) 0241/5109-159 Fax +(49) 0241/5109-219 Internet www.rna.de · Email vertrieb@rna.de

#### **Rhein-Nadel Automation GmbH**

Zweigbetrieb Lüdenscheid Nottebohmstraße 57 · D - 58511 Lüdenscheid Tel (+49) 02351/41744 • Fax (+49) 02351/45582 Email werk.luedenscheid@rna.de

#### **Rhein-Nadel Automation GmbH**

Zweigbetrieb Ergolding Ahornstraße 122 · D - 84030 Ergolding Tel (+49) 0871/72812 Fax (+49) 0871/77131

Email [werk.ergolding@rna.de](mailto:werk.ergolding@rna.de)

#### **PSA Zuführtechnik GmbH**

Dr. Jakob-Berlinger-Weg 1 • D - 74523 Schwäbisch Hall Tel +49 (0)791/9460098-0 Fax +49 (0)791/9460098-29 Email info@psa-zt.de

## $CH)$

#### **HSH Handling Systems AG**

Wangenstr. 96 • CH - 3360 Herzogenbuchsee Tel +(41) 062/95610-00 Fax (+41) 062/95610-10 Internet www.rna.de • Email info@handling-systems.ch

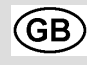

#### **RNA AUTOMATION LTD**

Hayward Industrial Park Tameside Drive, Castle Bromwich GB - Birmingham, B 35 7 AG Tel (+44) 0121/749-2566 Fax (+44) 0121/749-6217 Internet www.rna-uk.com Email rna@rna-uk.com

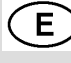

#### **Vibrant S.A.**

Pol. Ind. Famades C/Energía Parc 27 E - 08940 Cornellà Llobregat (Barcelona) Tel (+34) 093/377-7300 Fax (+34) 093/377-6752 Internet www.vibrant-rna.com Email info@vibrant-rna.com